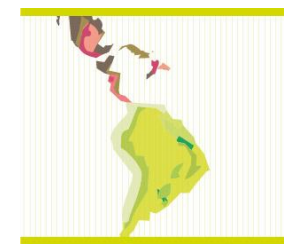

**The 4 th International Congress University Industry Cooperation** 

Congreso Internacional de Cooperación Universidad-Industria Congresso Internacional de Cooperação Universidade-Indústria

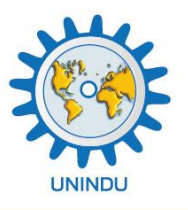

# **VISÃO COMPUTACIONAL APLICADA PARA O APOIO À CALIBRAÇÃO DE TERMOHIGRÔMETROS**

## **Vladimir Geraseev Junior**

*vgeraseev@gmail.com* Departamento de Engenharia Mecânica, Universidade de Taubaté (UNITAU) Rua Daniel Danelli, s/n - 12060-440, Taubaté - SP - Brasil

*Resumo. Este trabalho tem como objetivo apresentar um modelo de arquitetura para a implementação de um sistema que auxilie na calibração de termohigrômetros digitais que não disponham de interface de comunicação, para utilização em câmaras climáticas, tendo ênfase em termohigrômetro que utiliza mostrador de cristal líquido (Liquid Crystal Display – LCD). A metodologia utilizada foi o estudo e a análise de autores da área, bem como o desenvolvimento de um protótipo para validação do modelo proposto e finalmente a coleta de dados apresentados pelo sistema durante um teste prático. A solução adotada faz o uso de recursos de visão computacional utilizando técnicas de OCR (Optical Character Recognition – Reconhecimento Óptico de Caracteres), com a finalidade de dispor imagens e dados em meios computacionais, de forma automática, para auxiliar as operações de leitura e registro das medidas apresentadas em termohigrômetros; sendo as informações resultantes acessíveis por outros sistemas computacionais.*

*Palavras-chave: Visão computacional, Calibração, Termohigrômetros digitais, Reconhecimento óptico de caracteres.*

## **1. INTRODUÇÃO**

A aplicação de sistemas computacionais para a automação da calibração de sistemas de medição é uma realidade nos dias atuais (Alegria & Serra, 2000). Através da utilização desse tipo de aplicação é possível obter reprodutividade e exatidão, que são requisitos de um sistema de calibração (Andria et al., 2008). A calibração de dispositivos não equipados com interfaces de comunicação, por outro lado, dificulta a aplicação de sistemas automatizados. Nesses casos, é necessária a aplicação de procedimentos manuais, que envolvem, entre outras atividades, a leitura repetitiva de medidas feitas por um técnico, que manualmente anota os valores de medida exibidos no dispositivo em calibração. Essa atividade torna a calibração um processo custoso, em termos humanos, e o número de pontos medidos é reduzido para o mínimo aceitável, interferindo a exatidão final da calibração e aumentando a possibilidade de erros humanos (Donciu & Samoil, 2007) .

Diante das profundas evoluções da ciência e da tecnologia, este processo manual tende a cair em desuso em um processo industrial que exige qualidade e eficiência. Portanto, como uma alternativa para a calibração manual, este trabalho tem a finalidade de apresentar um sistema que utiliza técnicas de visão computacional no apoio à calibração de dispositivos que não contenham interfaces de comunicação, com enfoque em dispositivos termohigrômetros. O sistema em questão é um projeto conceitual, entitulado Sistema de Apoio à Automatização da Inspeção de Termohigrômetros Digitais (SAAITD).

## **1.1 Objetivo**

Este trabalho tem como objetivo apresentar um modelo de arquitetura para a implementação de um sistema que auxilie na calibração de termohigrômetros digitais que não disponham interface de comunicação, para utilização em câmaras climáticas, visando oferecer contribuição para a área de metrologia industrial, no segmento de automatização da calibração de sistemas de medição, no que se refere à busca por melhorias pertinentes as mencionadas operações de leitura e registro de medidas, realizadas manualmente por mão-de-obra especializada na calibração em questão. Nesse contexto é exposto modelo de aplicação direcionado para o tipo específico de termohigrômetro caracterizado por apresentar indicação digital das medidas, permitir medição direta e não dispor de recursos de comunicação para aquisição dos dados de leitura correspondentes à medição direta; tendo ênfase em termohigrômetro que utiliza mostrador de cristal líquido (*Liquid Crystal Display* – LCD).

## **2. DESCRIÇÃO DO SISTEMA**

Na Figura 1 é apresentada a arquitetura de aplicação do sistema de apoio à automatização de inspeção de termohigrômetros digitais SAAITD, onde dentro da área tracejada são delimitados os elementos do sistema.

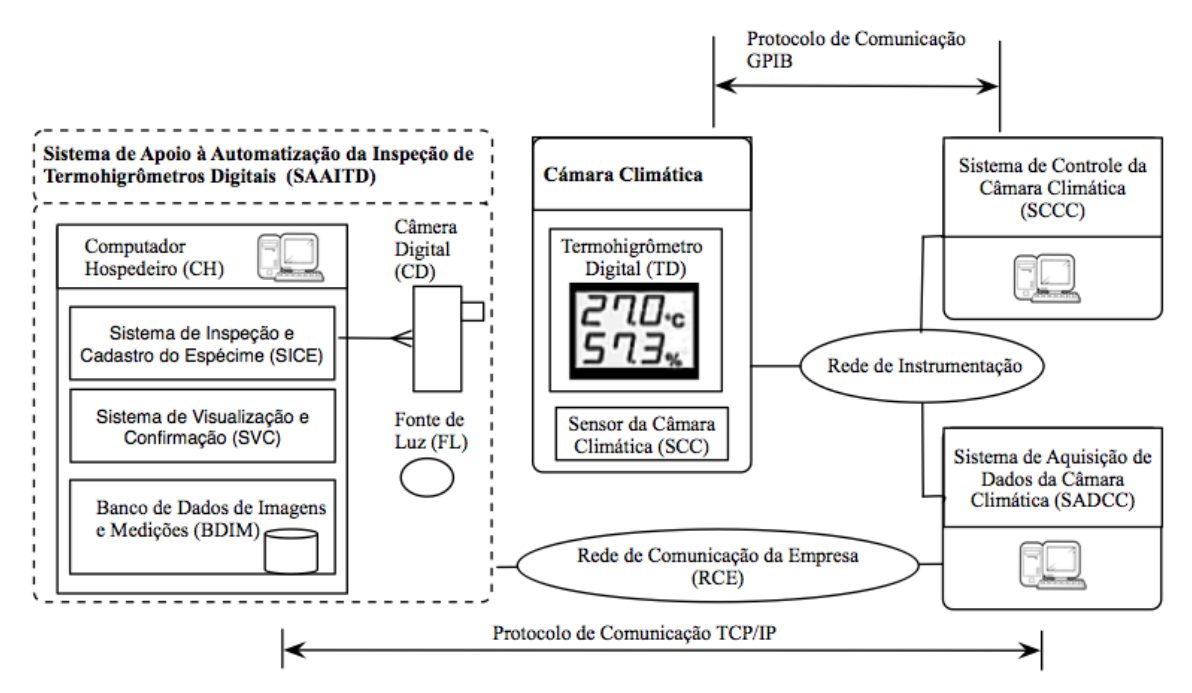

Figura 1 - Arquitetura do SAITTD.

Dentro dos elementos do SAATID, são apresentados como elementos principais: a) o computador hospedeiro, que executará a captura das imagens da câmara, leitura dos dígitos do visor do termohigrômetro, armazenamento e visualização dos dados capturados; b) câmera digital (CD) que faz a captura de imagens do visor do termohigrômetro, que é ligada ao computador hospedeiro através da interface USB; e c) uma fonte de luz que tem o objetivo de melhorar a qualidade da imagem capturada pelo computador hospedeiro.

Os elementos externos ao SAAITD são: a) Câmara Climática (CC), onde a calibração de termohigrômetros é feita nas faixas de temperatura de 20ºC até 60ºC e umidade relativa de 15% até 98%; b) Sensor da Câmara Climática (SCC) utilizado para medir a temperatura da câmara; c) Termohigrômetro; d) Sistema de Controle da Câmara Climática (SCCC), que faz o envio de comandos de controle para a câmara através da Rede de Instrumentação (RI); e) Sistema de Aquisição de Dados da Câmara Climática (SADCC) que lê e armazena os valores medidos do sensor da câmara climática; f) a Rede de Dados da Empresa (RDE), utilizada na comunicação entre o computador hospedeiro e o SADCC, que tem por objetivo comparar os valores obtidos pelo sensor da câmara climática com a leitura feita através da câmara digital.

Dentro dos elementos do SAAITD, o Sistema de Inspeção e Cadastro do Espécime (SICE) é o sistema principal, onde são executadas as seguintes funções: a) o cadastro de cada tipo de termohigrômetro, que guarda informações do fabricante e modelo; b) ajuste e posicionamento da câmera pelo operador; c) captura de imagens da câmera e posterior leitura dos valores numéricos apresentados nas imagens; d) armazenamento das imagens e leitura numérica em um banco de dados.

O Sistema de Visualização e Confirmação (SVC) realiza a confirmação da leitura feita pelo sistema, com o apoio de um operador. Esta confirmação é uma forma de verificação e validação do processo de OCR, de forma a garantir uma maior confiabilidade na leitura dos

dados. Para cada intervalo de aquisição é feito então o armazenamento de três imagens, junto com os seus respectivos valores numéricos, que devem passar por uma confirmação do operador, que pode: a) rejeitar uma leitura; b) corrigir o valor lido ou c) confirmar uma leitura.

Dentro dos elementos do SAAITD, o Sistema de Inspeção e Cadastro do Espécime será o foco deste trabalho, no qual será detalhado o processo de calibração feito através do reconhecimento óptico de caracteres, que, por sua vez, é executado com o apoio do software Labview® e do pacote de processamentos de imagens NI Vision (NI, 2012).

# **3. SISTEMA DE INSPEÇÃO E CADASTRO DO ESPÉCIME – SICE**

O sistema de inspeção e cadastro do espécime consiste de quatro principais fases:

- 1. Cadastro do espécime,
- 2. Ajuste e posicionamento,
- 3. Captura de dados e processamento das imagens,
- 4. Armazenamento de dados.

A primeira fase consiste em armazenar os dados de cada termohigrômetro que estiver sendo testado pela primeira vez, como, dados do fabricante, resolução do equipamento em temperatura e umidade relativa, posição e tamanho do visor LCD, posição em altura e largura no visor, onde são localizadas as informações de temperatura e umidade.

Na segunda fase é feito o alinhamento manual da câmera com o visor do termohigrômetro de maneira a melhor enquadrar a câmera com o visor do equipamento. Nessa fase também é feita uma aquisição preliminar da imagem, que é convertida em modo 256 tons de cinza (para melhorar o reconhecimento de caracteres), e o operador define manualmente a região de interesse (*Region of Interesting* - ROI), selecionando uma área retangular na tela da aplicação, apresentado na Fig. 2 (A). Após a seleção da área, o sistema deverá reconhecer os caracteres apresentados na região de interesse (Fig. 2 (B)).

A região de interesse delimita na imagem a região limite onde serão aplicados os algoritmos de reconhecimento de caracteres para definir os valores representados no visor do equipamento. Para os termohigrômetros, que fazem a medida dos valores de temperatura e humidade, a ROI deverá ser definida para cada uma destas regiões. Depois de definidas as duas área de interesse, é feita a leitura dos valores de cada região, através do reconhecimento dos caracteres representados na imagem. O objetivo desta leitura inicial é o posicionamento da fonte de luz de forma a eliminar possíveis reflexos e melhorar a qualidade da imagem capturada.

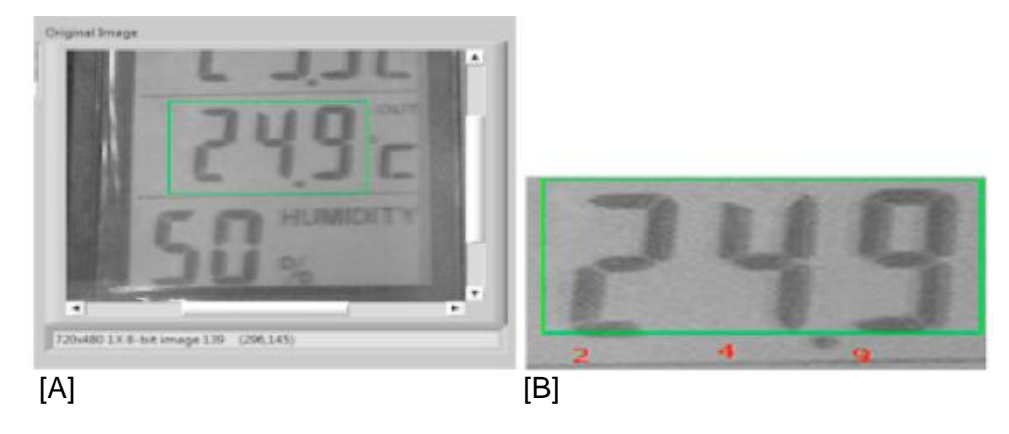

Figura 2 – Definindo a região de interesse e reconhecimento de caracteres.

A captura de dados e processamento das imagens é a fase principal deste sistema. Nessa fase acontece o reconhecimento de caracteres, cujo objetivo é determinar o número representado no visor do termohigrômetro, por meio da captura das imagens da câmara. A captura e processamento de imagens serão detalhados na Seção 3.1.

Finalmente, os segmentos de imagens, assim como os valores de cada medição, obtidos através do reconhecimento de caracteres, são armazenados no banco de dados de imagens e medições, para serem analisados e confirmados no Sistema de Visualização e Confirmação.

#### **3.1 Captura de dados e processamento das imagens**

A principal função do processamento de imagem neste sistema é determinar o número representado no visor do termohigrômetro através da captura das imagens da câmara. Para o desenvolvimento deste sistema foi usado o software Labview NI Vision que provê uma série de ferramentas para o reconhecimento de objetos. A ferramenta mais apropriada para este sistema é o reconhecimento óptico de caracteres (Optical Character Recognition - OCR), que constitui um método que converte imagens que contenham texto em dígitos numéricos.

O Labview NI Vision define dois principais processos dentro do OCR, são eles, a) o treinamento de caracteres e b) a leitura de caracteres. O treinamento de caracteres é o processo no qual o operador ensina o sistema de visão sobre todos os tipos de caracteres que são utilizado em sua aplicação (no caso do SAATID os números de um visor de 7 segmentos), e a leitura é o processo no qual o software de visão analisa uma imagem e verifica se os objetos encontrados em uma imagem coincidem com os caracteres relacionados durante o processo de treinamento (NI, 2008). Os processos de leitura e treinamento serão detalhados a seguir.

*Treinamento de caractere.* Para a execução do processo de treinamento de caracteres, inicialmente deve ser selecionada uma imagem que contenha o caractere a ser treinado. Esta imagem pode ter origem em uma câmara, ou pode ser utilizada uma imagem armazenada em um computador. Em seguida, o sistema separa cada caractere do plano de fundo a fim de isolar o caractere da imagem. Logo após, o processo de OCR extrai informações únicas de cada caractere (tamanho, altura, largura, espaço vertical e horizontal entre cada pedaço do caractere). Posteriormente, o operador define um valor único para cada caractere segmentado e, por fim, as informações e valores de cada caractere são gravados em um arquivo especial, chamado arquivo de conjunto de caracteres. O processo deve ser repetido até que o arquivo de conjunto de caracteres contenha todos os caracteres utilizados na aplicação alvo (NI, 2008). Para o SAATID, este processo foi repetido com o uso de fotos do visor de vários termohigrômetros com diferentes valores, até que todos os dígitos de zero a nove fossem treinados. Optou-se pelo uso de diferentes termohigrômetros para o treinamento, a fim de diversificar o resultado no conjunto de caracteres, resultando em um conjunto de caracteres que pode se adaptar a diversos tipos de equipamentos.

*Leitura de caracteres.* O processo de leitura é ilustrado na Fig. 3. Inicialmente o arquivo criado durante o treinamento de caracteres é carregado para o uso no processo de leitura. Em seguida, cada objeto da imagem é segmentado (separado por caractere) e para cada objeto é feita a comparação com o arquivo de conjunto de caracteres.

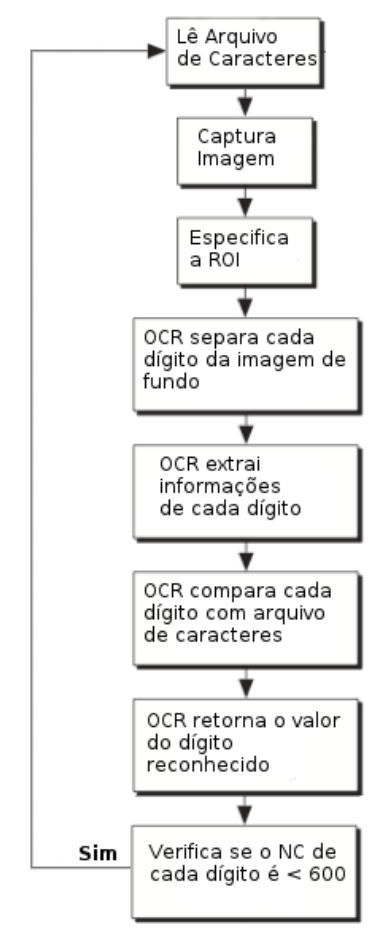

Figura 3 – Processo de leitura de caracteres

O processo de OCR extrai uma informação única de cada objeto segmentado da imagem e compara cada objeto com os caracteres armazenados no arquivo de conjunto de caracteres. O processo de OCR retorna então o valor do caractere que mais se aproxima do arquivo armazenado e um valor de nível de confiança da medida diferente de zero. O nível de confiança é o valor entre 1 e 1000, que indica se o caractere reconhecido no processo de OCR representa melhor o objeto da imagem que qualquer outro caractere no conjunto de caracteres. Quanto maior o nível de confiança, melhor a qualidade da leitura. O nível de confianca é calculado da seguinte forma:  $NC = (1 - d1/d2) * 1000$ , onde d1 é a distância entre o objeto capturado e o objeto extraído do conjunto de caracteres, que tenha as características mais próximas do objeto capturado; e d2 é a distância do segundo melhor objeto que tenha características próximas no conjunto de caracteres (NI, 2008).

Para este sistema foi adotado o valor mínimo de nível de confiança de 600. Tal valor foi obtido após a leitura e verificação de 100 capturas de imagens do visor de equipamentos termohigrômetros em um ambiente de teste. Dentro da fase de processamento da imagem, caso algum dígito tenha um nível de confiança menor que 600, a leitura é rejeitada e o processo se inicia novamente. Cada sistema pode variar o valor do nível de confiança, obtendo melhores resultados, mas devem ser levados em consideração os fatores externos como luminosidade, qualidade da câmara usada, entre outros. Faz-se necessário um teste inicial para determinar qual é o nível de confiança adequado para cada sistema.

## **4. PROTÓTIPO E TESTES PRÁTICOS**

#### **4.1 Protótipo**

Foram realizados ensaios práticos com a finalidade de permitir avaliações referentes aos princípios de funcionamento da proposta de aplicação da visão computacional na calibração de termohigrômetros adotada para o SAAITD, sendo utilizados protótipos para os componentes do sistema em questão, cuja ilustração dos principais elementos de hardware são apresentados na Fig. 4. O protótipo é composto por:

i) Computador hospedeiro do tipo portátil (notebook) da marca Dell®, modelo Vostro 3500, que adota a arquitetura Intel® de 64 e sistema operacional Windows 7®; ii) Câmera de vídeo digital modelo SONY® DSR HC-40, com suporte às resoluções de imagem de 1152x864 e 640x480; iii) Termohigrômetro digital com mostrador LCD da marca Testo modelo 177-H1; iv) Fonte de luz, com luminária de LED da marca Energia modelo Prolite TV® e v) Interface USB, placa de captura Pinnacle® Dazzle DVC100.

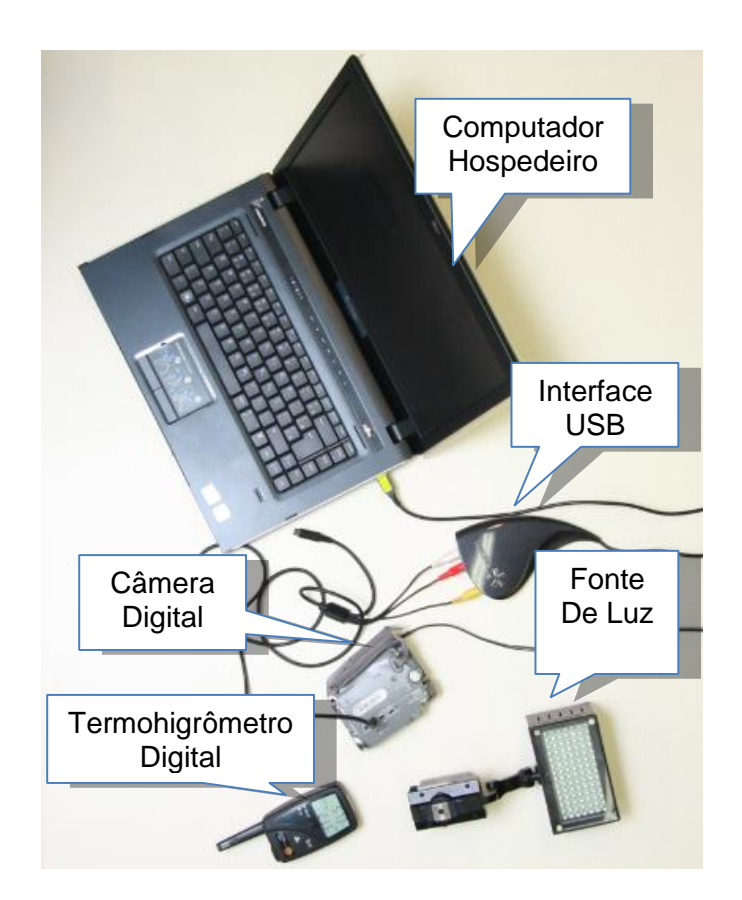

Figura 4 - Ilustração de elementos do protótipo do SAAITD.

A Figura 5 ilustra a janela de inspeção pertencente à Interface Homem-Máquina (IHM) do protótipo do sistema SAAITD, que foi elaborada com os recursos disponíveis no ambiente integrado de desenvolvimento Labview® 2009 e do pacote de processamento de imagens NI Vision (NI, 2012). Nesse teste foram realizadas as seguintes etapas: a) captura de imagem do termohigrômetro; b) seleção da região de interesse na imagem para as medidas de temperatura e umidade relativa; c) reconhecimento dos valores numéricos de umidade relativa e temperatura; d) armazenamento dos dados coletados.

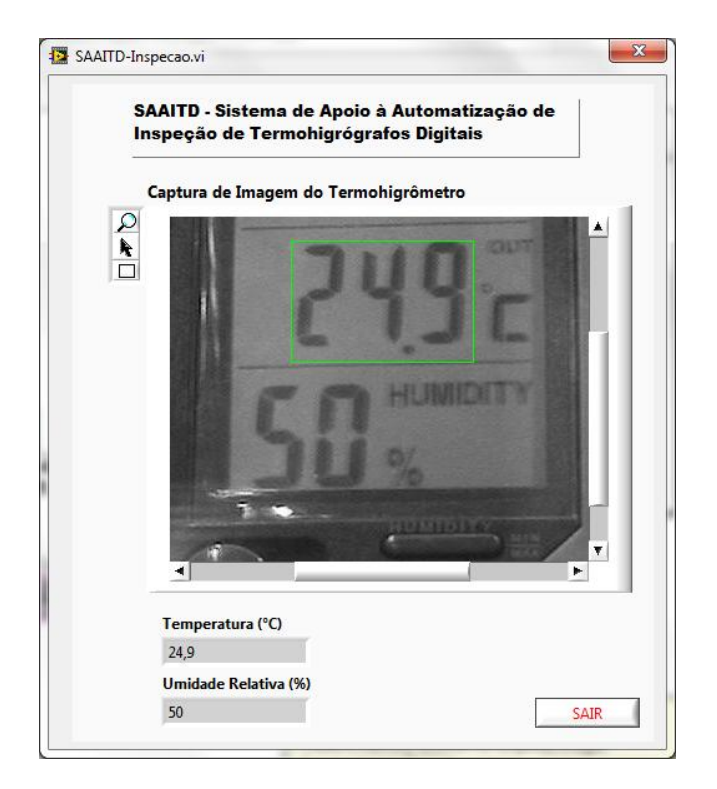

Figura 5 – IHM da janela de inspeção do sistema SAAITD

### **4.2 Testes Práticos**

Para os testes práticos, foi utilizado um termohigrômetro que trabalha com uma resolução de temperatura de 0,1 ºC e resolução de umidade relativa de 0,1%. Foi feita uma variação de temperatura em uma câmara climática com três diferentes patamares de 25º, 34º e 15º. A Tabela 1 apresenta os resultados obtidos no teste prático, na qual são apresentados os valores de temperatura e umidade relativa (UR), tanto obtidos no processo de OCR, quanto com a confirmação manual. Também são mostrados os valores de nível de confiança para cada dígito capturado de temperatura ou umidade, com variação entre 1 e 1000 (conforme descrito na Seção 3.1). Para este sistema, foi adotado um nível de confiança mínimo de 600. Caso encontre um dígito com valor abaixo de 600, a aquisição é ignorada e então é feita uma nova aquisição para a medida.

Os resultados observados nos ensaios práticos foram satisfatórios, sendo os valores capturados no processo de OCR compatíveis com o processo de confirmação manual, ratificando o conceito do princípio de funcionamento da proposta de uso da visão computacional para a calibração de termohigrômetros.

|             | Temp./°C |      | Nível Confiança (Temp) |             |                | <b>UR%</b> |           | Nível Confianca (UR) |             |                |      |
|-------------|----------|------|------------------------|-------------|----------------|------------|-----------|----------------------|-------------|----------------|------|
|             | Manu     | ОC   | 10                     | $2^{\circ}$ | 3 <sup>0</sup> |            | <b>OC</b> | 1 <sup>0</sup>       | $2^{\circ}$ | 3 <sup>o</sup> | NC < |
| $N^{\circ}$ | al       | R    | dígito                 | dígito      | dígito         | Manual     | R         | dígito               | dígito      | dígito         | 600  |
| 1           | 24,9     | 24,9 | 700                    | 912         | 802            | 50,0       | 50,0      | 709                  | 927         | 812            | Não  |
| 2           | 24,8     | 24,8 | 726                    | 969         | 773            | 50,0       | 50,0      | 798                  | 956         | 805            | Não  |
| 3           | 25,0     | 25,8 | 726                    | 867         | 423            | 50,0       | 50,0      | 880                  | 845         | 794            | Sim  |
| 4           | 25,0     | 25,0 | 765                    | 810         | 661            | 50,0       | 50,0      | 803                  | 820         | 750            | Não  |
| 5           | 34,9     | 34,9 | 625                    | 843         | 734            | 52,8       | 52,8      | 705                  | 810         | 600            | Não  |
| 6           | 34,8     | 34,0 | 721                    | 863         | 445            | 52,8       | 52,8      | 790                  | 862         | 623            | Sim  |
| 7           | 34,8     | 34,8 | 721                    | 863         | 640            | 52,8       | 52,8      | 790                  | 862         | 623            | Sim  |
| 8           | 34,9     | 34,9 | 705                    | 878         | 714            | 52,8       | 52,8      | 801                  | 786         | 650            | Não  |
| 9           | 15,1     | 15,1 | 821                    | 704         | 803            | 54,6       | 54,6      | 794                  | 708         | 715            | Não  |
| 10          | 15,2     | 15,2 | 810                    | 740         | 645            | 54,1       | 54,1      | 791                  | 720         | 723            | Não  |
| 11          | 15,3     | 15,3 | 815                    | 763         | 734            | 54,3       | 54,3      | 820                  | 716         | 780            | Não  |

Tabela 1 - Resultados dos testes práticos

## **5. CONCLUSÃO**

Este trabalho propõe um sistema que auxilia na calibração com o uso de visão computacional para equipamentos termohigrômetros que não dispõem de uma interface de comunicação. O uso de um sistema computacional deste tipo auxilia o processo de calibração e aumenta a repetitividade e precisão da calibração em sistemas que não podem se beneficiar da calibração automática.

Os dados obtidos no ensaio prático mostram que é possível aplicar o modelo apresentado com resultados satisfatórios, mostrando a viabilidade do modelo proposto neste trabalho.

### **REFERÊNCIAS**

- Alegria, C. F., & Serra, A. C. 2000. Automatic calibration of analog and digital measuring instruments using computer vision, IEEE TRANSACTIONS ON INSTRUMENTATION AND MEASUREMENT, vol. 49, n. 1, pp. 94–99.
- Andria G. et al., 2009. Automatic calibration system for digital instruments without built-in communication interface, XIX Congresso IMEKO World, Lisboa, pp. 857–860.
- Donciu C., Temneanu M., & Samoil A., 2007. Automated video system for measurement instruments test and calibration, 15th Symposium on Novelties in Electrical Measurements and Instrumentation in parallel with the 12th Workshop on ADC Modelling and Testing, Iasi.
- National Instruments Corporation (NI). Labview. http://www.ni.com/labview/ , viewed on Setember 15, 2012 at 19:00 UT.
- National Instruments Corporation (NI), 2008. NI Vision Concepts Manual. http://www.ni.com/pdf/manuals/372916g.pdf , viewed on October 12, 2012 at 20:00 UT.